# Code completion in ExtendJ using LSP

**Daniel Tovesson** 

#### Why LSP?

- Programming language-specific features
- Just one language server needed
- Easier for vendors
- Growing support

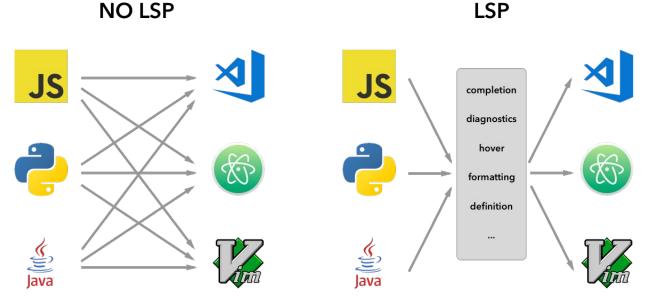

https://code.visualstudio.com/api/language-extensions/language-server-extension-guide

### What is the Language Server Protocol?

- Messaging protocol between client and server
- Language server
- IDE plugin/extension
- JSON-based
- Flexible way to implement high-level support in an IDE
  - Code completion
  - Hover tooltips
  - Jump-to-definition
  - Diagnostics
  - and more...
- Developed by Microsoft

#### Adding a language server to your IDE

- Eclipse
  - About 20 lines of code
  - Java
- Sublime Text
  - About 20 lines of code
  - JSON
- Visual Studio Code
  - About 120 lines of code
  - TypeScript
- Vim
  - About 70 300 lines of code
  - Vim Script

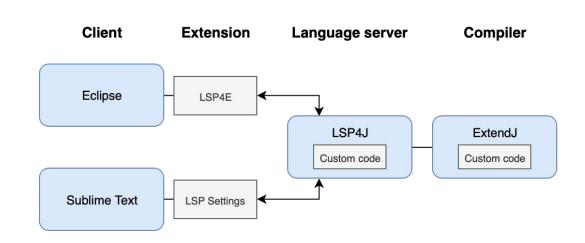

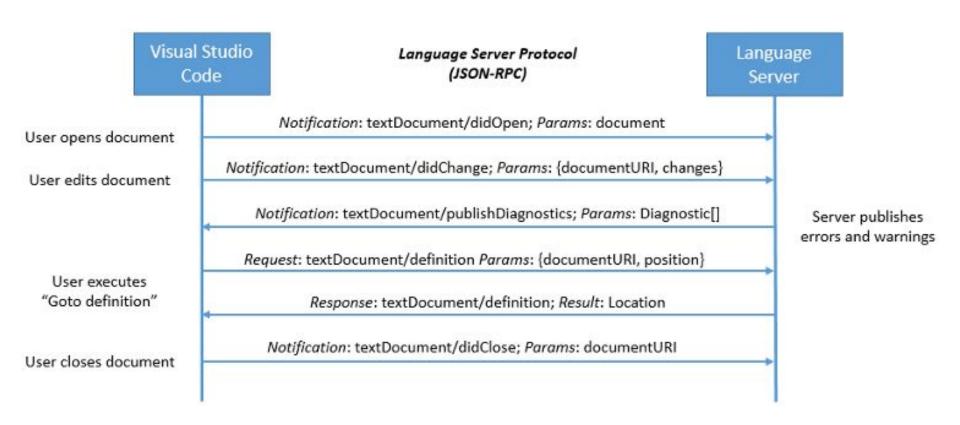

```
"jsonrpc": "2.0",
"id" : 1,
"method": "textDocument/definition",
"params": {
    "textDocument": {
        "uri": "file:///path/file.java"
    "position": {
        "line": 3,
        "character": 12
```

### **Background**

- Based on EDAN70 (Language Server Protocol for ExtendJ)
- Error checking
- Eclipse and Sublime Text
- New feature: code completion

#### **Implementation**

- Code completion in ExtendJ
  - Cursor position
  - Identifier
  - Scope
  - Variables
  - Filter
- Problems/limitations

#### Result

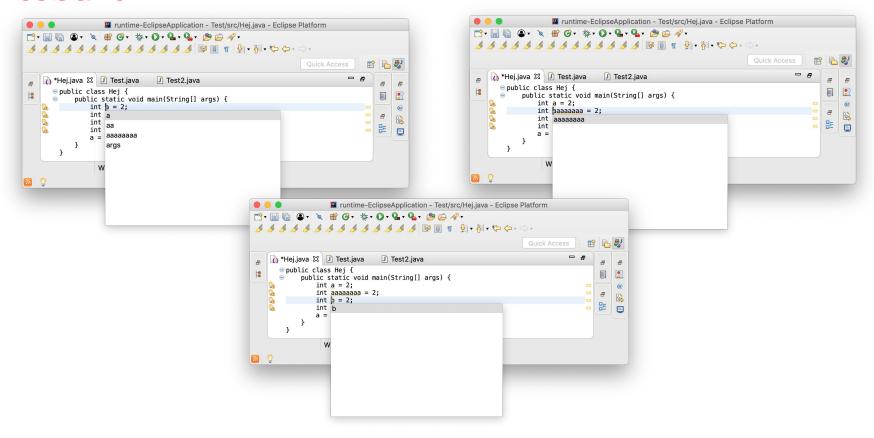

## Thank you for listening